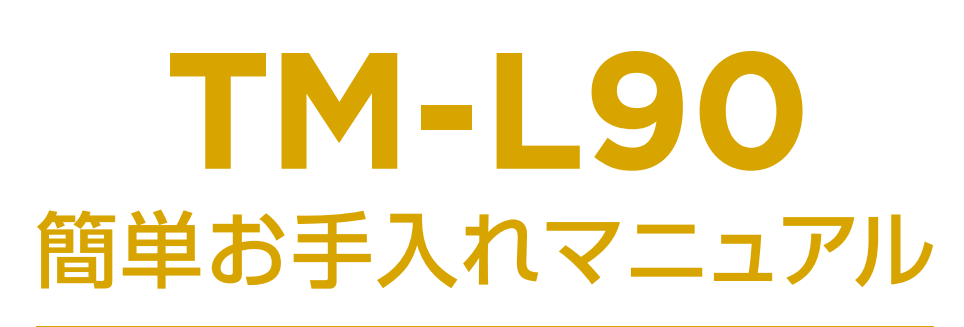

TM-L90 : Maintenance Manual

本書は、お客様ご自身で簡単にトラブル解決できるメンテナンス方法をまとめたものです。 是非、お手元に大切に保管してご活用ください。

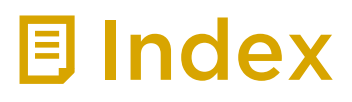

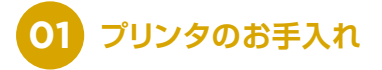

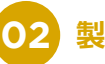

**02 製品の取り扱い**

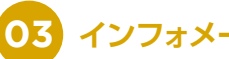

**03 インフォメーションのご案内**

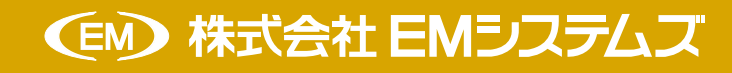

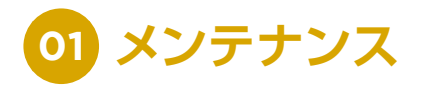

# **プリンタのお手入れ**

## **外装面のお手入れ**

プリンタの電源を切ってから、乾いた布か少し湿らせた布で汚れを拭き取ってください。この時 AC ケーブルは 必ずコンセントから抜いてください。

**TM-L90 Maintenance Manual** 

#### 注意

▶ 汚れを除去する際には、アルコール、ベンジン、シンナー、トリクレン、ケトン系溶剤は使用しないでください。 プラスチックおよびゴム部分を変質、破損させるおそれがあります。

## **サーマルヘッドののお手入れ**

レシートの印字品質を保つため、サーマルヘッドのお手入れは定期的に (3 か月に 1 回程度) 行うことをお勧めし ます。

#### 注意

- ▶印字後にサーマルヘッドのお手入れをするときは、高温になっている場合がありますので、すぐにサーマルヘッ ドに触らないでください(しばらく時間をおいて温度が下がるのを待ってからお手入れを行ってください)。
- ▶指や硬いものでサーマルヘッドに傷を付けないようにしてください。

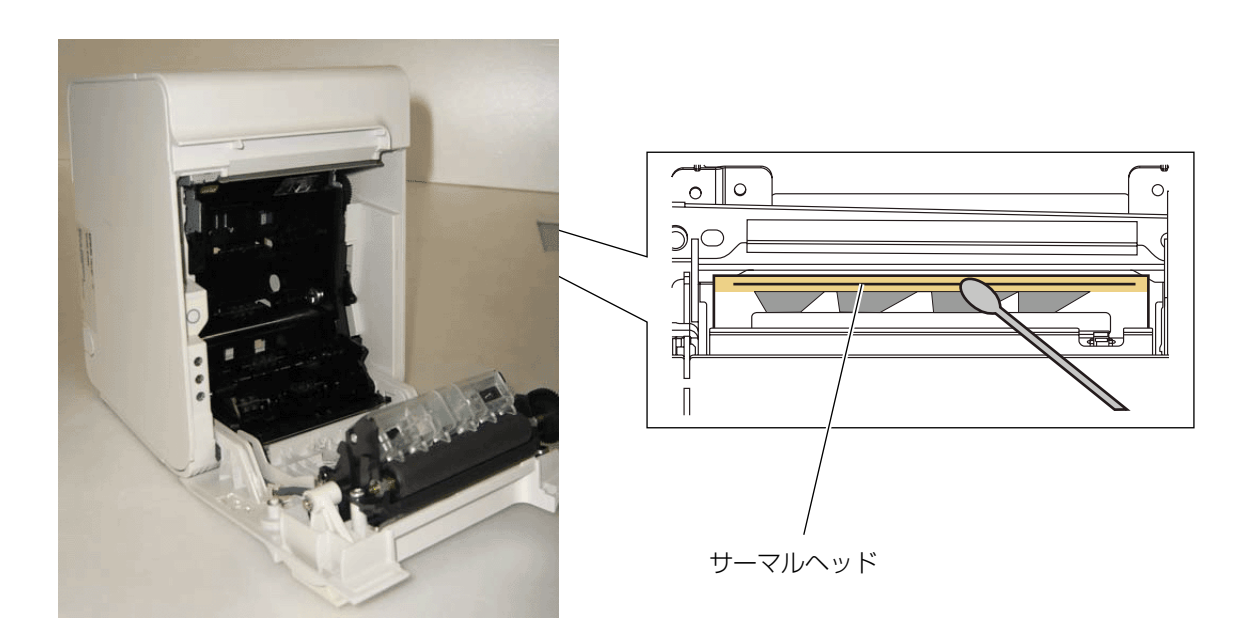

#### **オートカッターのクリーニング**

オートカッターにラベル紙の粘着剤が付着してしまった場合、切れ味が鈍化してしまうことがあります。このよう な場合は、カッター刃のクリーニングを行ってください。

プリンターの電源を切り、ロール紙カバーを開け、下図の様に、ロール紙カバー側のカッター刃に堆積した粘着物 をマイナスドライバー等で除去してください。

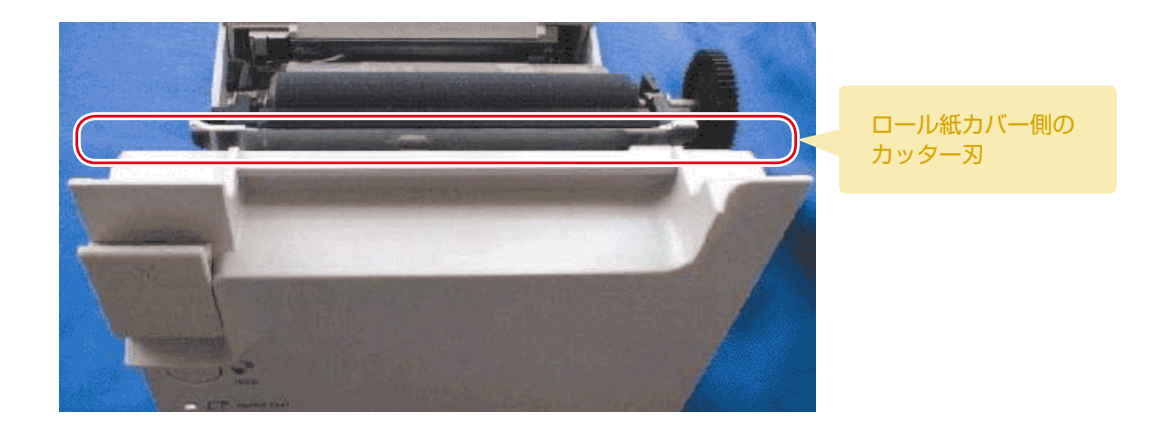

●粘着物がカッター刃に付着している状態

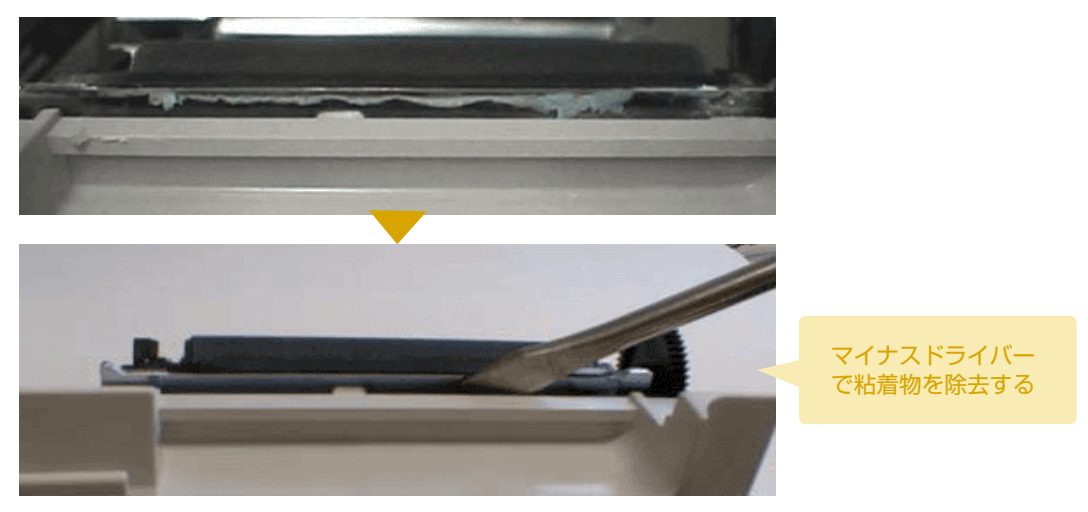

### **警告**

▶オートカッター刃のエッジ部分を直接指で触れないでください。指にけがをするおそれがあります。

## **T** Point

- ▶ カッター刃のエッジ部より奥まった位置の粘着剤の固まりを除去してください。
- ▶ アルコール系の溶剤は使用しないでください。使用すると、粘着剤が溶けて除去が難しくなる ことがあります。

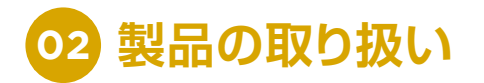

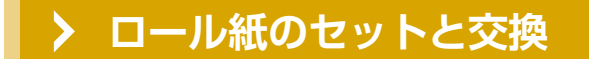

#### 警告<br>

- ▶印字 / オートカット動作中はロール紙カバーを開けないでください。プリンターが損傷するおそれがあります。
- ▶ ロール紙の装着、交換時にマニュアルカッターに手を触れないでください。けがをするおそれがあります。

#### 注意

- ▶ロール紙はプリンターの仕様にあったものをご使用ください。お近くでトナーカートリッジが手に入らないときは、 下記オンラインショップをご利用ください。 純正品型番:WEEDTM-L90、または TRL054-32K
- ▶ ロール紙は、芯にロール紙がのり付けしてあるタイプのものは使用しないでください。

#### 消耗品のご注文について

#### EMオンラインSHOP

ロール紙をはじめ消耗品のご注文は下記 EM オンライン SHOP にて承っております。

https://shop.emsystems.co.jp/shop/

※ご利用にはお客様専用の ID・パスワードが必要です。

**1** カバーオープンレバーを操作して、ロール紙カバーを開けます。

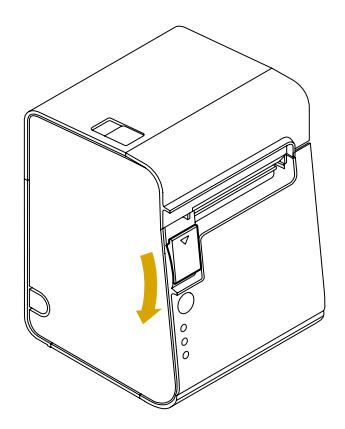

**2** 使用済みのロール紙芯があれば取り出します。

. . . . . . . . . . . . . . . . . . . .

**3** 巻き方向に注意して、ロール紙をプリンターにセットします。

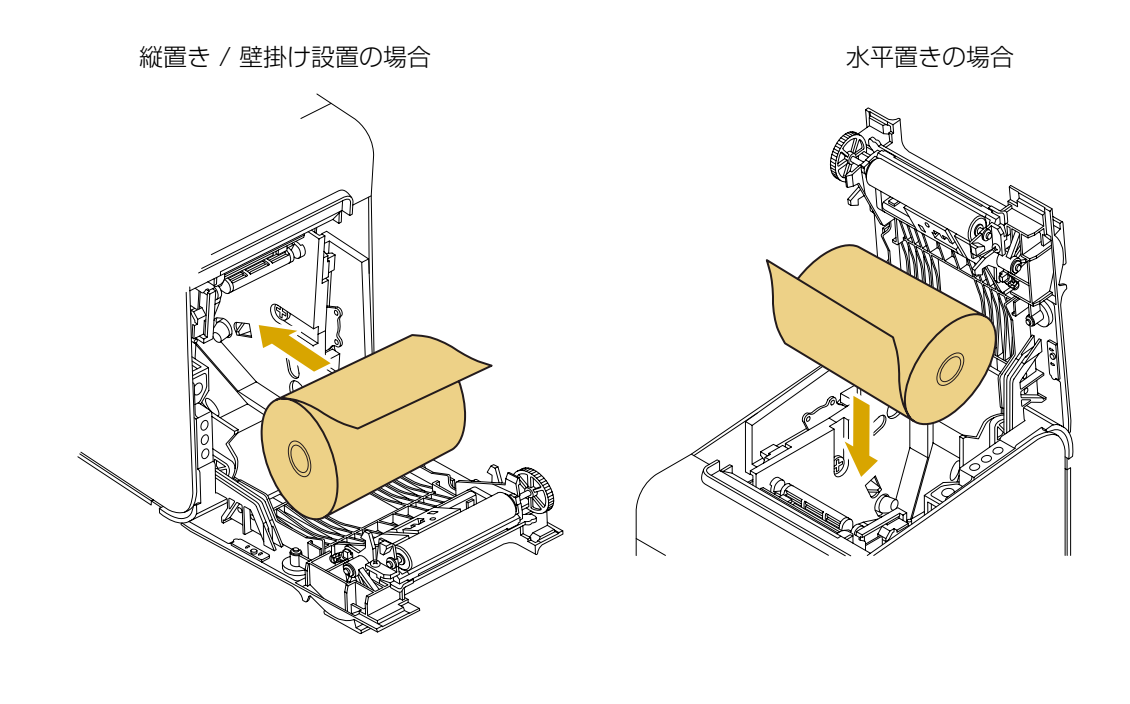

**4** ロール紙の先端をガイドに沿って少し引き出し、ロール紙カバーを閉めます。

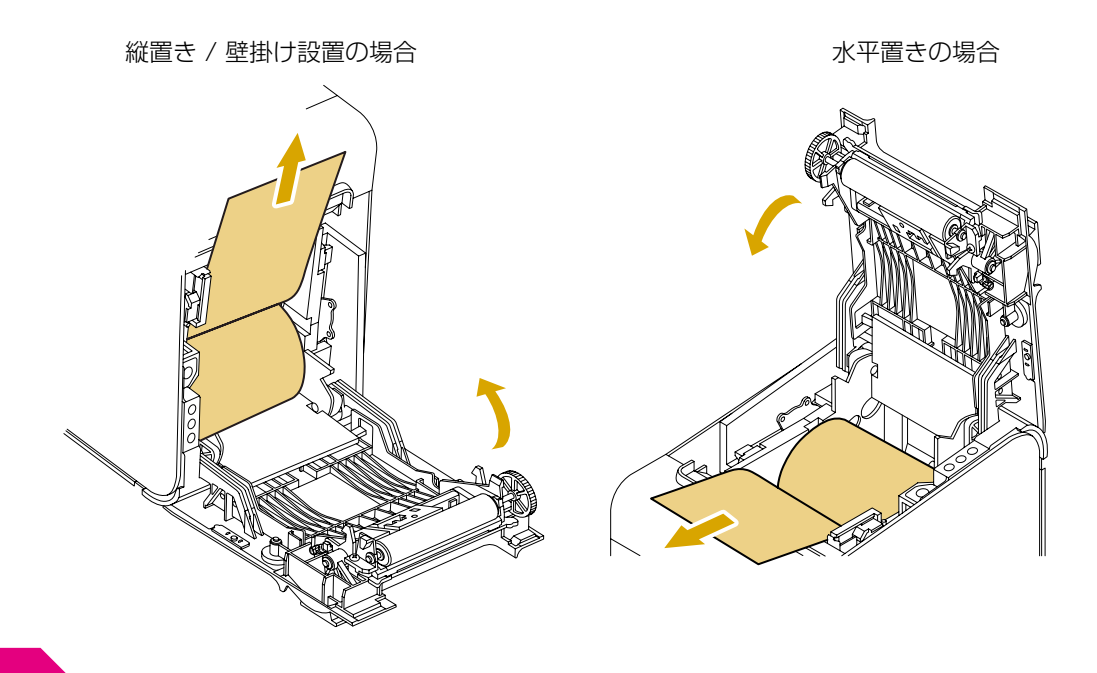

#### 注意

▶ ロール紙カバーの中央をおさえてしっかりとカバーを閉めてください。

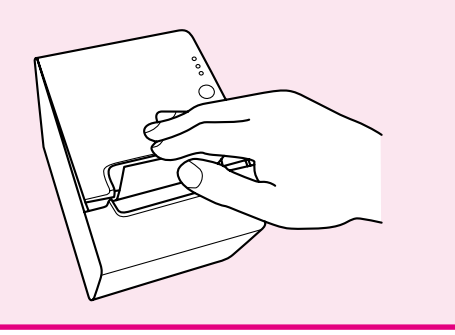

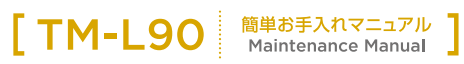

ロール紙の先端をマニュアルカッターで切り取ります。

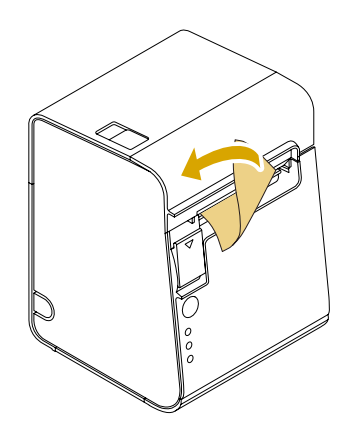

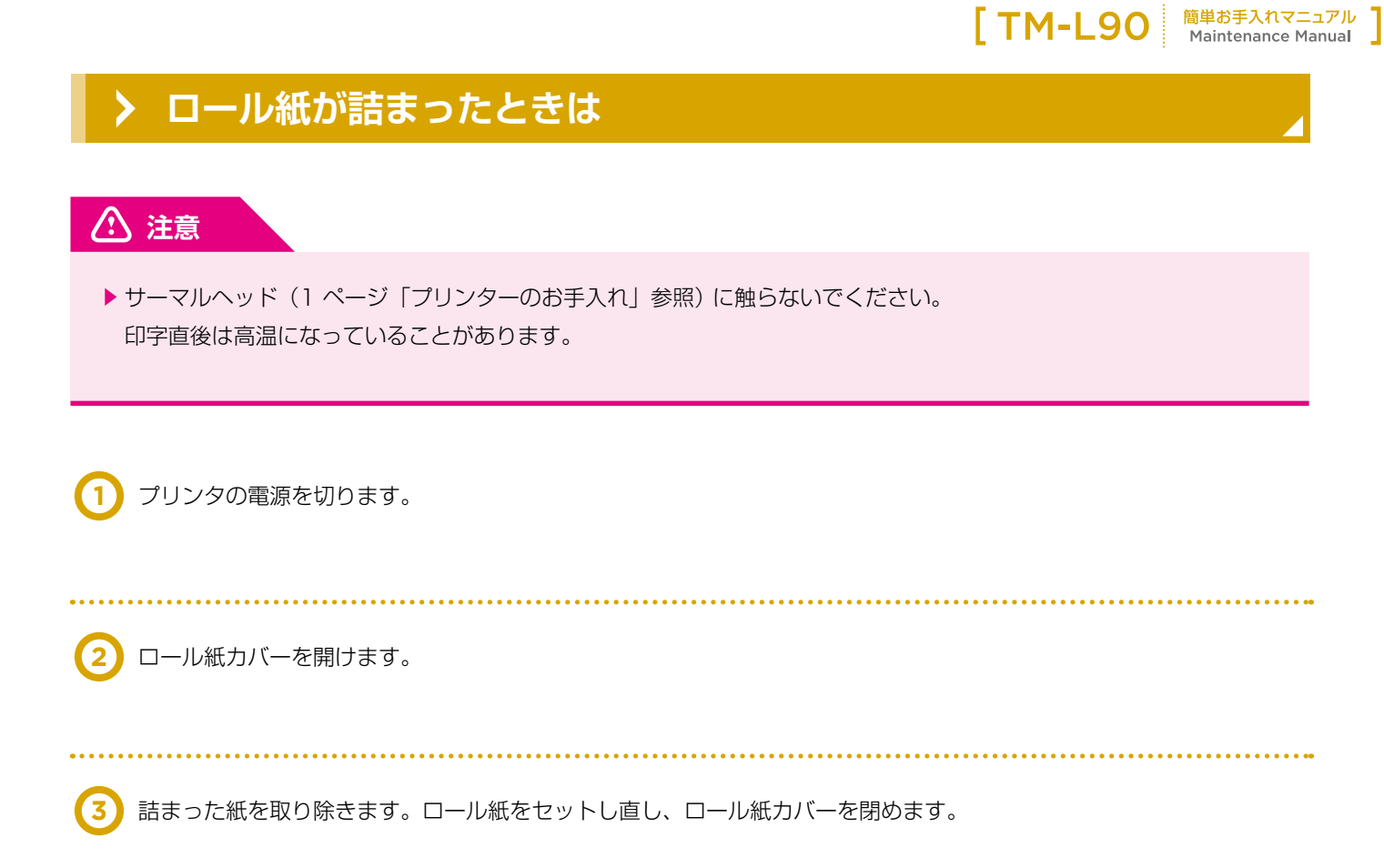

# **ロール紙カバーが開かないとき**

詰まった紙がオートカッターに引っかかってロール紙カバーが開かない場合は、以下の手順でロール紙カバーを 開けます。

プリンタの電源を切ります。 **1**

プリンター両側の切り込みにドライバーを差し込み、 カッターカバーを持ち上げてカッターカバーを取り外します。

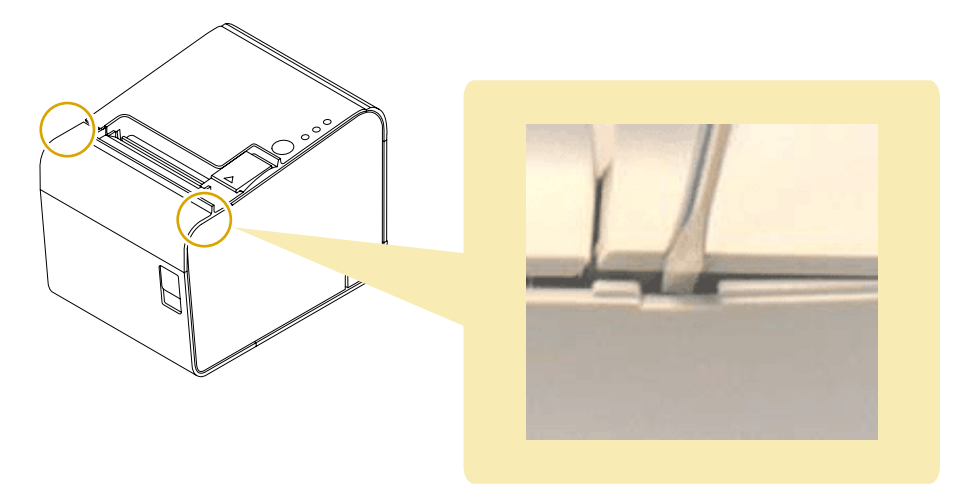

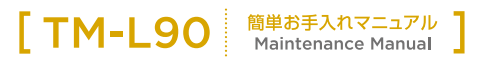

ボールペンやピンセットを使い、開口部に▲のマークが見えるまで、 **3** ホール・シャヒノセクトを及り

オートカッター刃が標準位置に戻り、 ロール紙カバーが開けられるようになります。

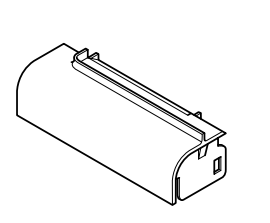

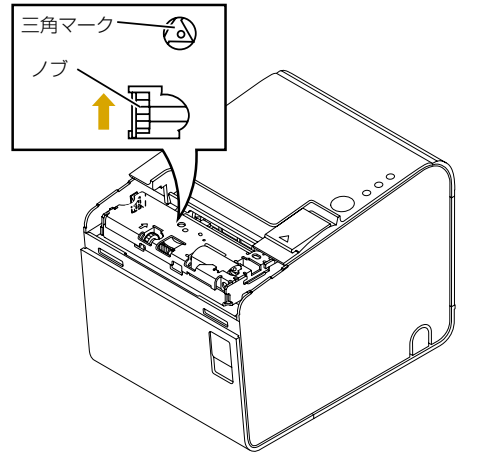

消耗品のご注文について

#### EMオンラインSHOP

ロール紙をはじめ消耗品のご注文は下記 EM オンライン SHOP にて承っております。

https://shop.emsystems.co.jp/shop/

※ご利用にはお客様専用の ID・パスワードが必要です。

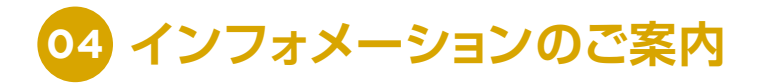

TM-L90 の操作、故障に関するお問い合わせは各地区の管轄インフォメーションセンターまでお願いいたします。

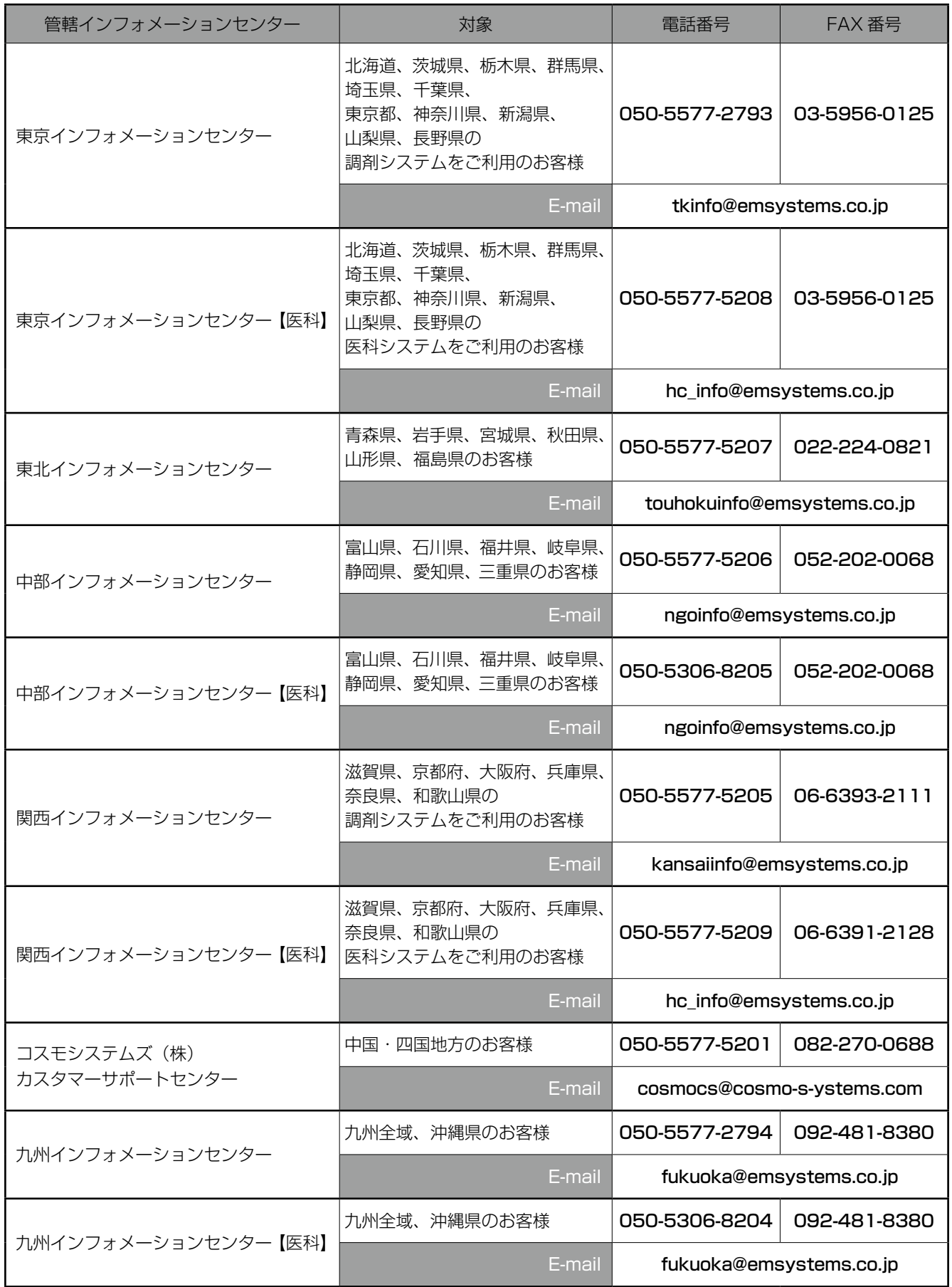

<sup>E</sup>TM-L90 Maintenance Manual ]

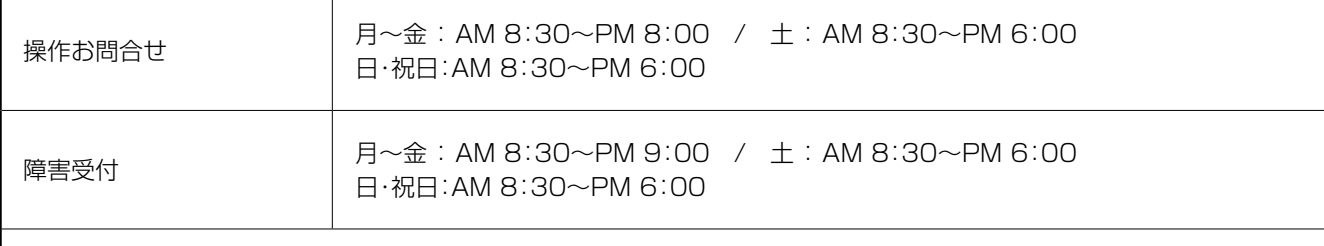

 $\bullet$  PM 8:00  $\sim$  PM 9:00

 入力操作方法やレセプト(エラー連絡表等含む)に関するお問い合わせをいただきましてもご回答が次営業日以降と なる可能性がございますのでご了承ください。

●日・祝のみ大阪本社で一括して受け付けさせていただくため電話が転送されます。ご了承ください。 なお、日・祝は障害対応の電話対応のみとなります。

#### よくあるお問い合わせ HP (FAQ サイト)

お客様よりいただくよくあるお問い合わせ(FAQ)を下記に記載しております。 インフォメーションセンターとあわせてご活用ください。 https://emsystems.co.jp/faq ※ご利用にはお客様専用の ID・パスワードが必要です。